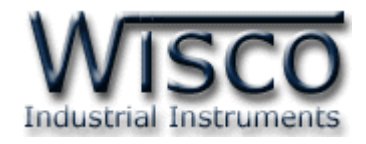

# **Wisco AO200 Protocol**

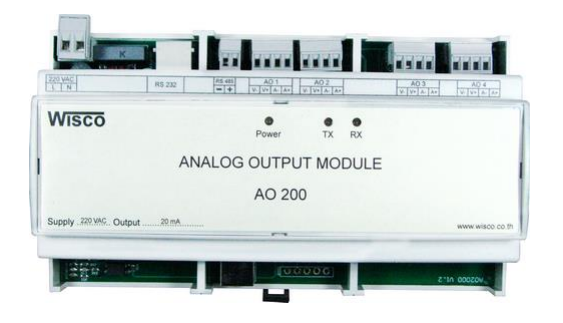

AO200 Protocol V2.0 Page I

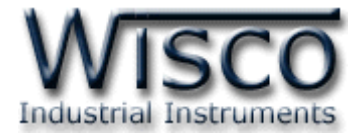

#### Page II AO200 Protocol V2.0

บริษัท วิศณุและสุภัค จำกัด 102/111-112 หมู่บ้านสินพัฒนาธานี ถนนเทศบาลสงเคราะห์ แขวงลาดยาว เขตจตุจักร กรุงเทพฯ 10900

โทร. (02)591-1916, (02)954-3280-1, แฟกซ์ (02)580-4427, <u>www.wisco.co.th</u>, อีเมล์ <u>info@wisco.co.th</u>

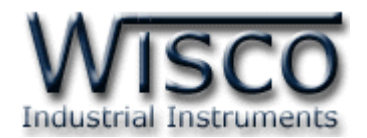

# *สารบัญ*

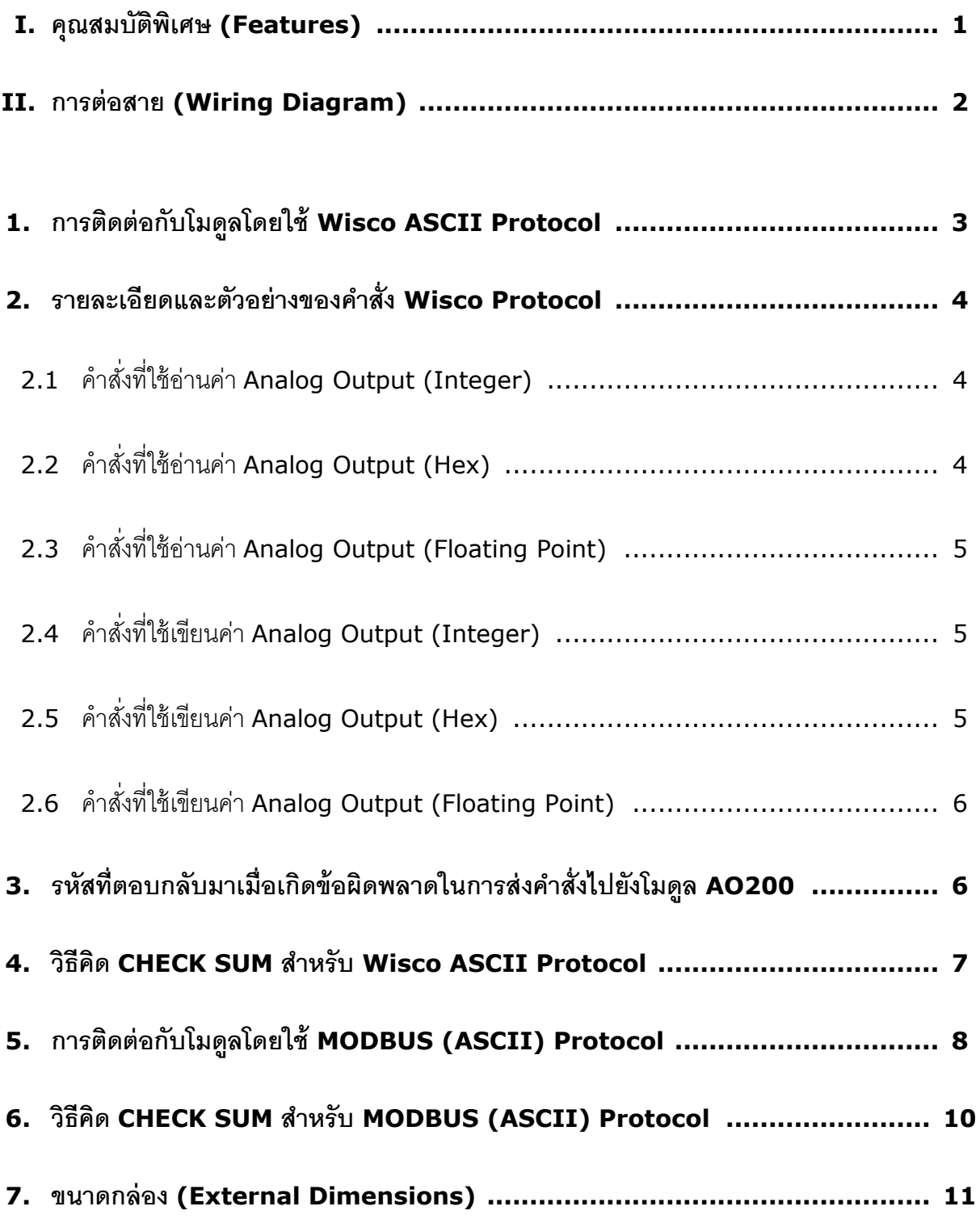

AO200 Protocol V2.0 Page III

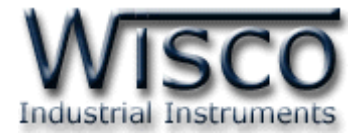

#### Page IV AO200 Protocol V2.0

บริษัท วิศณุและสุภัค จำกัด 102/111-112 หมู่บ้านสินพัฒนาธานี ถนนเทศบาลสงเคราะห์ แขวงลาดยาว เขตจตุจักร กรุงเทพฯ 10900

โทร. (02)591-1916, (02)954-3280-1, แฟกซ์ (02)580-4427, <u>www.wisco.co.th</u>, อีเมล์ <u>info@wisco.co.th</u>

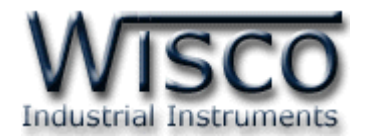

# **Analog Output Module AO200**

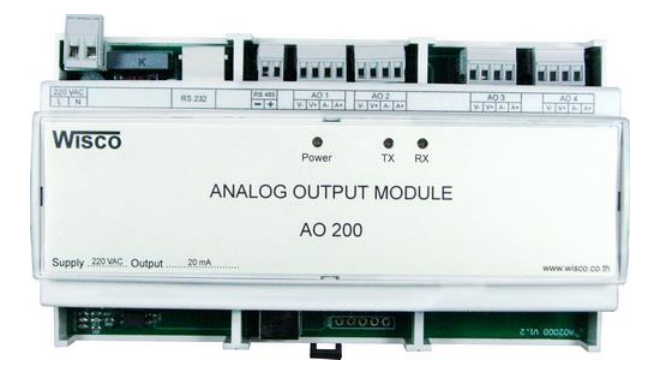

#### **I. คุณสมบัติพิเศษ (Features)**

❖ <sup>4</sup> Channels Analog Output เลือกชนิดของสัญญาณได้(Programmable Analog

Output) <sup>2</sup> ชนิด ต่อ 1 channel

- ❖ แยกสัญญาณ (Isolation) ของ Analog Output ด้วย Opto Isolate
- ❖ การสื่อสารตามมาตรฐาน RS-232, RS-485 และ USB Port (Configuration)
- ◆ 3 ข้อกำหนดในการสื่อสาร (Communicate Protocol) ได้แก่ MODBUS RTU,

MODBUS ASCII Protocol Compatible และ Wisco ASCII Protocol

 $\clubsuit$  มีอัตราความเร็วในการ รับ/ส่ง ข้อมูลเลือกได้ 6 แบบ คือ 4800, 9600, 19200, 38400, 57600, 115200

AO200 Protocol V2.0 Page 1 of 11

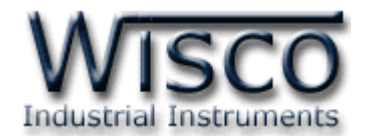

#### **II. การต่อสาย (Wiring Diagram)**

**Dimension** (Unit: mm.)

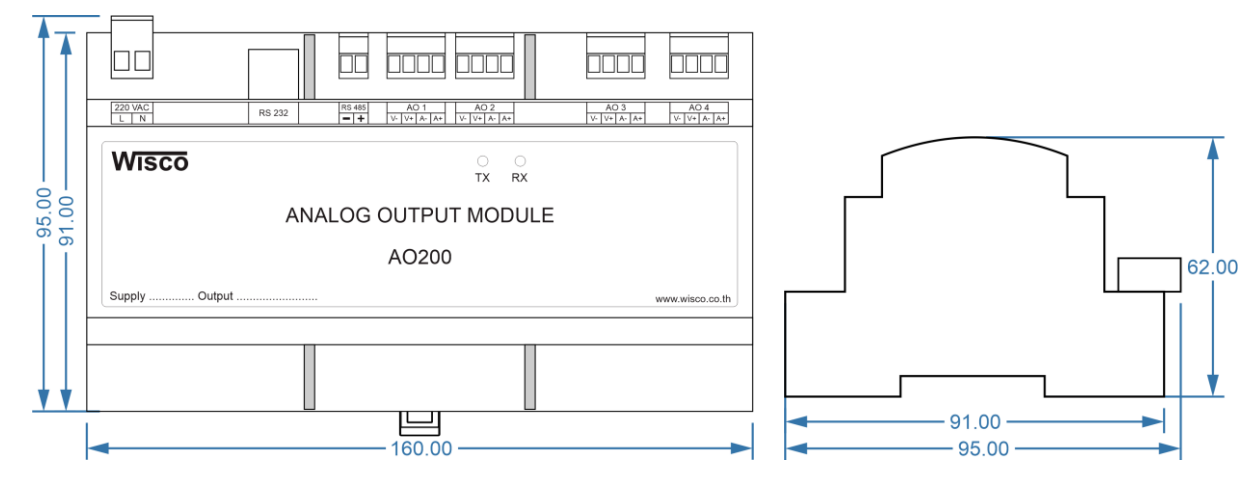

**Wiring**

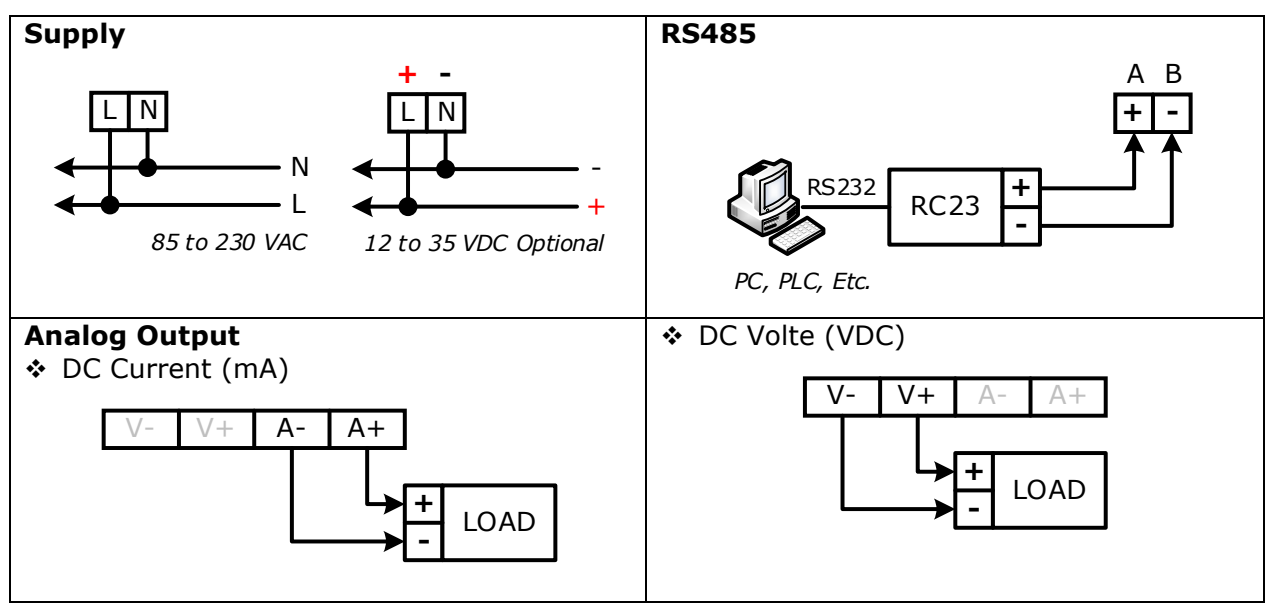

Page 2 of 11 AO200 Protocol V2.0

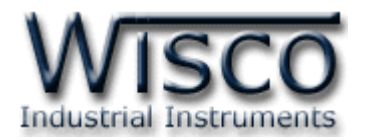

การเชื่อมต่อ AO200 สามารถเชื่อมต่อได้สองมาตรฐานคือมาตรฐาน RS-232 และ RS-485 โดยมาตรฐาน RS-232 จะเป็นการเชื่อมต่อระหว่าง AO200 กับ PC หนึ่งต่อหนึ่งเท่านั้น ส่วนมาตรฐาน RS-485 จะสามารถเชื่อมต่อกันได้ครั้งละหลายเครื่องโดยสามารถเชื่อมต่อ AO200 ได้ทั้งหมด <sup>32</sup> เครื่องพร้อมกันรวมกับ Computer อีก 1 เครื่อง โดยทั้งสองมาตรฐานจะใช้ข้อกำหนด (Protocol) เดียวกันในการติดต่อกับ AO200 โดยมีรายละเอียดดังต่อไปนี้

# **1. การติดต่อกับโมดลู โดยใช้Wisco ASCII Protocol**

ข้อมูลที่ใช้ในการติดต่อกับโมดูล AO200 จะเป็นรหัส ASCII ทั้งหมดและในคำสั่งชุดหนึ่งจะ ประกอบไปด้วย

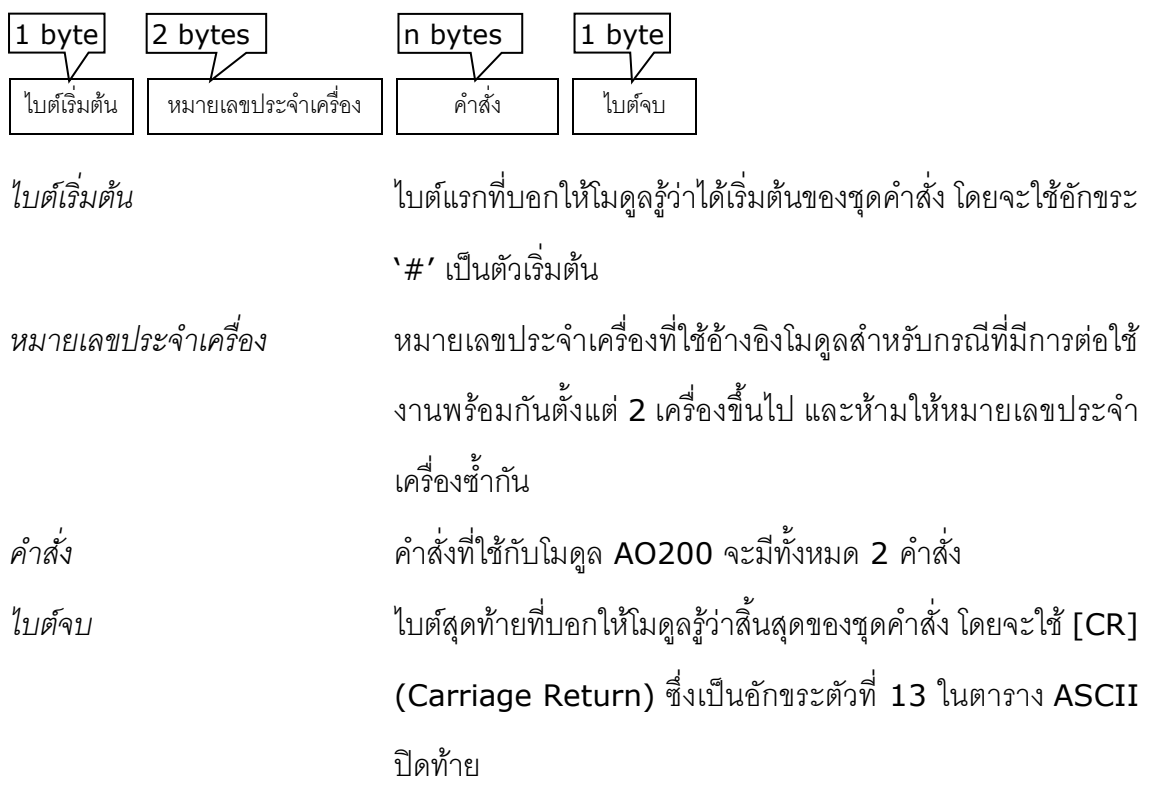

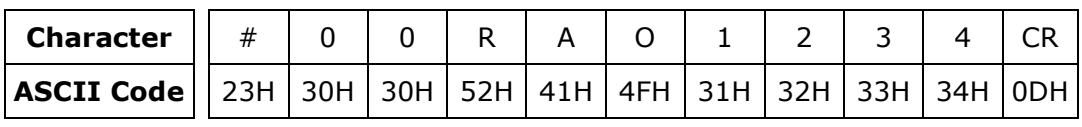

ตัวอย่างการใช้งานค าสั่งส าหรับ Wisco ASCII Protocol

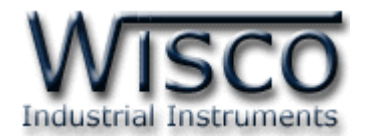

# **2. รายละเอียดและตัวอย่างของคา ส่ัง Wisco Protocol**

 $\begin{pmatrix} \boxed{\phantom{0}} \end{pmatrix} = 1$  byte,  $\begin{pmatrix} \cdots \end{pmatrix} = n$  bytes,  $\begin{pmatrix} \overline{\phantom{0}} \end{pmatrix} =$  Carriage Return )

# **2.1 คา ส่ังทใี่ ช้อ่านค่า Analog Output (Integer)**

ขึ้นต้นด้วย 'RAO' ตามด้วยช่องสัญญาณที่จะอ่าน และจบด้วย '[CR]' เช่น อ่านค่า AO จาก

เครื่องหมายเลข 01 ช่องที่ 1, 2, 4 จะได้คำสั่งดังนี้ `#01RAOD124 [CR]'

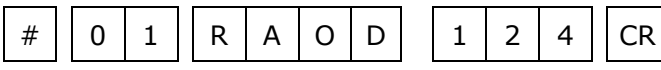

โดยโมดูลจะตอบกลับมาเป็น 'AO>' ตามด้วยค่าที่อ่านได้เป็นเลขฐาน <sup>10</sup> โดยแต่ละช่องจะถูก

คั่นด้วย ',' และจบด้วย '[CR]' ดังตัวอย่างนี้ 'AO>25, 50, <sup>100</sup> [CR]'

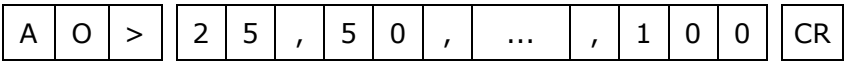

กรณีที่ต้องการอ่านค่า AO ทั้ง <sup>4</sup> ช่อง ให้ใช้ค าสั่ง 'RAOD' แล้วจบด้วย '[CR]' ได้เลย

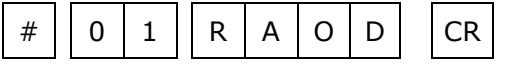

### **2.2 คา ส่ังทใี่ ช้อ่านค่า Analog Output (Hex)**

ขึ้นต้นด้วย 'RAOH' ตามด้วยช่องสัญญาณที่จะอ่าน และจบด้วย '[CR]' เช่น อ่านค่า AO จาก

เครื่องหมายเลข 01 ช่องที่ 1, 2, 4 จะได้คำสั่งดังนี้ `#01RAOH124 [CR]' หรือใช้คำสั่ง

#### '#01RAO124 [CR]'

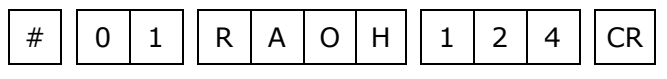

หรือ

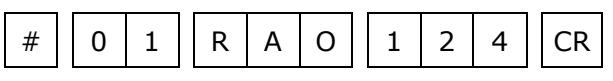

โดยโมดูลจะตอบกลับมาเป็น 'AO>' ตามด้วยค่าที่อ่านได้เป็นเลขฐาน <sup>16</sup> โดยแต่ละช่องจะถูก

คั่นด้วย ',' และจบด้วย '[CR]' ดังตัวอย่างนี้ 'AO>0064, 0019, <sup>0048</sup>[CR]'

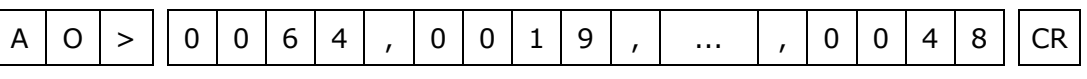

กรณีที่ต้องการอ่านค่า AO ทั้ง 4 ช่อง ให้ใช้คำสั่ง **`RAOH'** หรือ **`RAO' แล้วจบด้วย `**[CR]'

ได้เลย

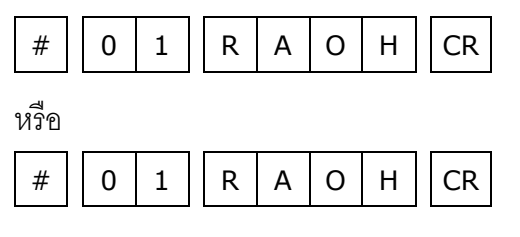

Page 4 of 11 AO200 Protocol V2.0

บริษัท วิศณุและสุภัค จำกัด 102/111-112 หมู่บ้านสินพัฒนาธานี ถนนเทศบาลสงเคราะห์ แขวงลาดยาว เขตจตุจักร กรุงเทพฯ 10900

โทร. (02)591-1916, (02)954-3280-1, แฟกซ์ (02)580-4427, [www.wisco.co.th,](http://www.wisco.co.th/) อีเมล์[info@wisco.co.th](mailto:info@wisco.co.th)

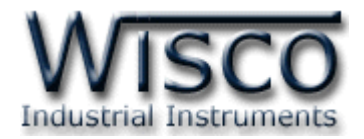

### **2.3 คา ส่ังทใี่ ช้อ่านค่า Analog Output (Floating Point)**

ขึ้นต้นด้วย 'RAOF' ตามด้วยช่องสัญญาณที่จะอ่าน และจบด้วย '[CR]' เช่น อ่านค่า AO จาก เครื่องหมายเลข 01 ช่องที่ 1, 2, 4 จะได้คำสั่งดังนี้ `#01RAOF124 [CR]'

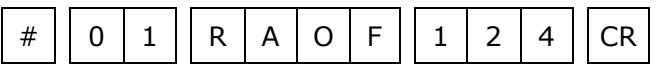

โดยโมดูลจะตอบกลับมาเป็น 'AO>' ตามด้วยค่าที่อ่านได้เป็น Floating Point โดยแต่ละช่อง จะถูกคั่นด้วย ',' และจบด้วย '[CR]' ดังตัวอย่างนี้ 'AO>25.75, 10.12, 75. 5 [CR]'

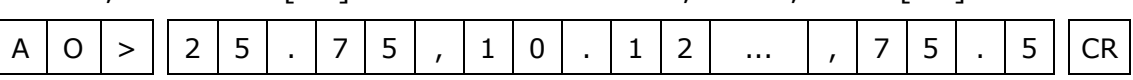

กรณีที่ต้องการอ่านค่า AO ทั้ง 4 ช่อง ให้ใช้คำสั่ง 'RAOF' แล้วจบด้วย '[CR]' ได้เลย

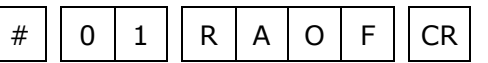

# **2.4 คา ส่ังทใี่ ช้เขียนค่า Analog Output (Integer)**

ขึ้นต้นด้วย 'WAO' ตามด้วยช่อง AO ที่จะเขียน ตามด้วย '=' ตามด้วยค่าที่ต้องการจะเขียน

เป็นเลขฐาน <sup>10</sup> และจบด้วย '[CR]' เช่น เขียนค่า AO ให้กับเครื่องหมายเลข <sup>01</sup>โดยให้ช่องที่ <sup>4</sup>

### = 25 จะได้ค าสั่งดังนี้ '#01WAOD4=25 [CR]'

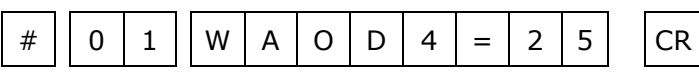

โดยโมดูลจะตอบกลับมาเป็น 'WAO(4)>OK' จบด้วย '[CR]' ดังนี้'WAO(4)>OK [CR]'

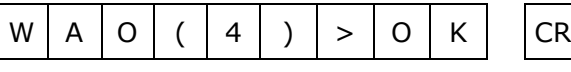

*\*\*\* คา ส่งันใี้ชเ้ขียนค่าให้AO ไดค้รงั้ละ <sup>1</sup>ช่องเท่านนั้*

## **2.5 คา ส่ังทใี่ ช้เขียนค่า Analog Output (Hex)**

ขึ้นต้นด้วย 'WAOH' หรือ 'WAO' ตามด้วยช่อง AO ที่จะเขียน ตามด้วย '=' ตามด้วยค่าที่ ต้องการจะเขียนเป็นเลขฐาน <sup>16</sup> และจบด้วย '[CR]' เช่น เขียนค่า AO ให้กับเครื่องหมายเลข <sup>01</sup> โดยให้ ช่องที่ 4 = 25 (ฐาน 10) จะได้คำสั่งดังนี้ `#01WAOH4=0019 [CR]' หรือใช้คำสั่ง '#01WAO4=0019 [CR]'

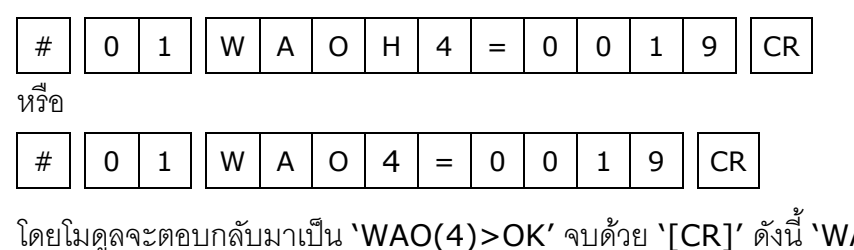

 $A O(4)$ >OK [CR]'

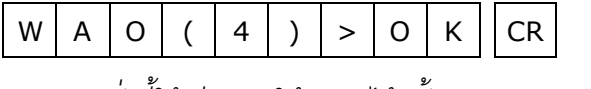

*\*\*\* คา ส่งันใี้ชเ้ขียนค่าให้AO ไดค้รงั้ละ 1 ช่องเท่านนั้*

AO200 Protocol V2.0 Page 5 of 11

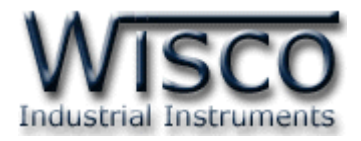

# **2.6 คา ส่ังทใี่ ช้เขียนค่า Analog Output (Floating Point)**

ขึ้นต้นด้วย 'WAOF' ตามด้วยช่อง AO ที่จะเขียน ตามด้วย '=' ตามด้วยค่าที่ต้องการจะเขียน

เป็น Floating Point และจบด้วย '[CR]' เช่น เขียนค่า AO ให้กับเครื่องหมายเลข <sup>01</sup>โดยให้

ช่องที่ 4 = 19.125 จะได้คำสั่งดังนี้ `#01WAOF4=19.125  $\lceil \mathsf{CR} \rceil'$ 

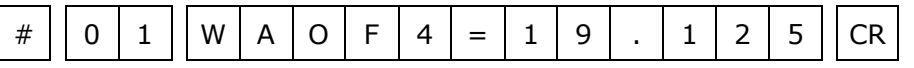

โดยโมดูลจะตอบกลับมาเป็น `WAO(4)>OK' และจบด้วย `[CR]' ดังนี้ `WAO(4)>OK [CR]'

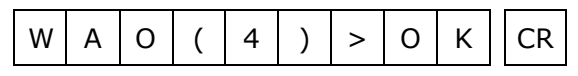

*\*\*\* คา ส่งันใี้ชเ้ขียนค่าให้AO ไดค้รงั้ละ <sup>1</sup>ช่องเท่านนั้*

# **3. รหัสทตี่ อบกลับมาเมื่อเกิดข้อผิดพลาดในการส่งคา ส่งัไปยังโมดูล AO200**

่ ในกรณีที่ส่งคำสั่งไปยังโมดูลนั้น หากชุดคำสั่งนั้นไม่ถูกต้อง โมดูลจะไม่ทำคำสั่งชุดนั้น และรายงาน

ความผิดพลาดที่เกิดขึ้นกลับมาเป็นรหัสต่างๆ โดยจะขึ้นต้นด้วย 'ERR=' แล้วตามด้วยตัวเลขตั้งแต่ 1-4 มีรายละเอียดดังนี้

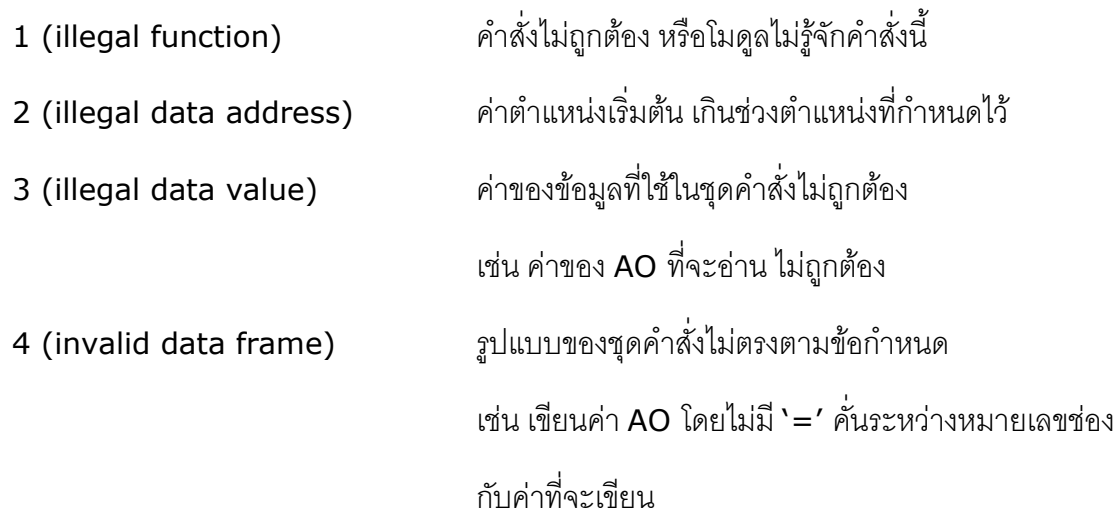

Page 6 of 11 AO200 Protocol V2.0

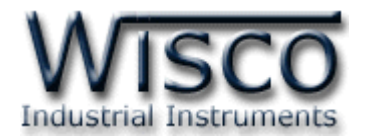

#### **4. วิธีคิด CHECK SUM สำหรับ Wisco ASCII Protocol**

AO200 จะใช้ CHECK SUM ในการตรวจสอบความถูกต้องของข้อมูลที่ส่งไปสำหรับ Read หรือ Write กับ EEPROM การคิด CHECK SUM นั้นจะใช้การบวกข้อมูลทั้งหมดเข้าด้วยกัน (บวกเฉพาะ ี ข้อมูลที่เป็นตัวเลขเท่านั้น) บวกกันครั้งละ 1 ไบต์โดยค่าที่เกิน 1 byte นั้นจะตัดทิ้ง จากนั้น นำค่าที่ได้ 1 ไบต์ นั้นมาทำ 2's complement

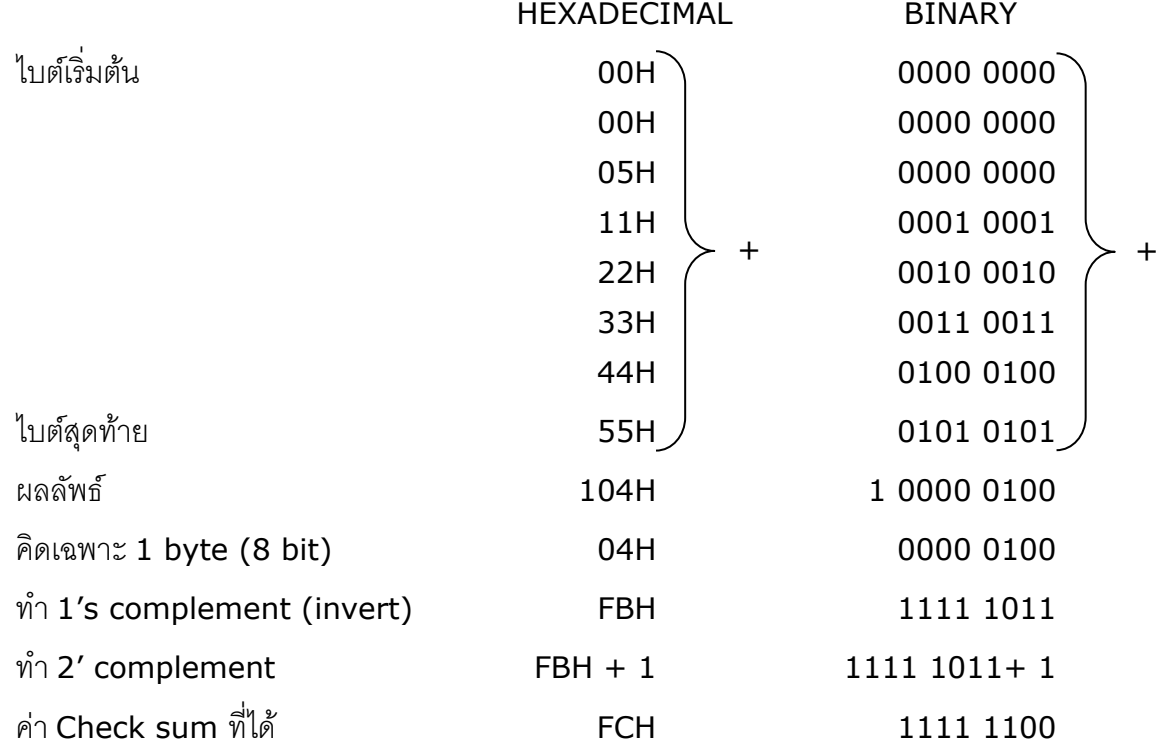

**ตัวอย่างเช่น** '# 1A WEE 0 0000 05 11 22 33 44 55 [CR]'

ข้อมูลที่จะส่งจึงเป็น '# 1A WEE 0 0000 05 11 22 33 44 55 FC [CR]'

AO200 Protocol V2.0 Page 7 of 11

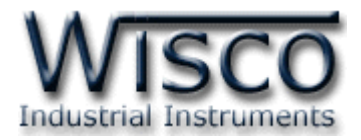

## **5. การติดต่อกับโมดลู โดยใช้MODBUS (ASCII) Protocol**

AO200 สามารถใช้ Protocol MODBUS ในการติดต่อได้เช่นกัน โดยจะมีรูปแบบของคำสั่ง ดังต่อไปนี้

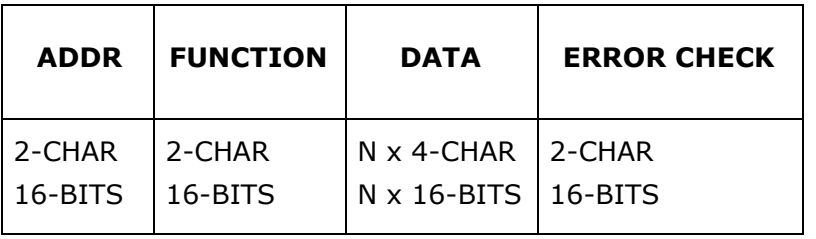

AO200 สนับสนุนฟังก์ชันพื้นฐานของ Modbus ทั้งหมด <sup>3</sup> ฟังก์ชัน ดังต่อไปนี้

#### **MODBUS ASCII Wisco**

READ HOLDING REGISTER (CODE 03) = Read Analog Output WRITE SINGLE REGISTER (CODE 06) = Write Analog Output WRITE MULTIPLE REGISTERS (CODE 16) = Write Analog Output

การอ้าง Address ของโมดูลมีดังนี้

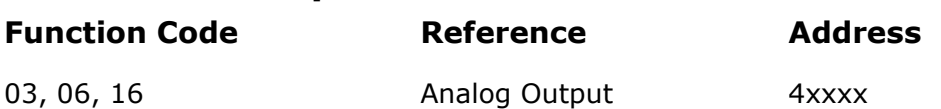

#### *Analog Output Table (Integer)*

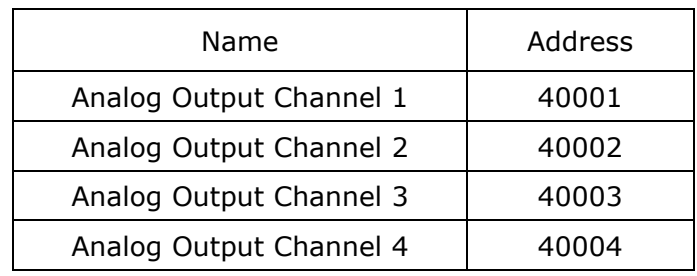

#### *Analog Output Table (Floating Point)*

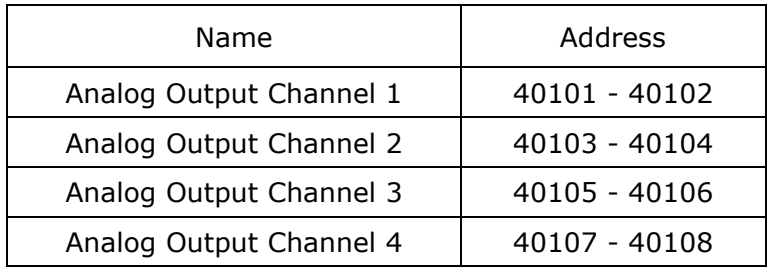

**\*\*\*** รายละเอียดที่เหลือของ Modbus สามารถดูได้จาก *'Modbus Reference Guide'* หรือที่ <http://www.modbus.org/specs.php>

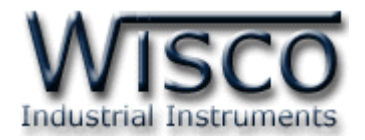

#### **ตัวอย่างฟังกช์ ่ัน MODBUS (ASCII) PROTOCOL**

#### *Function Code 03*

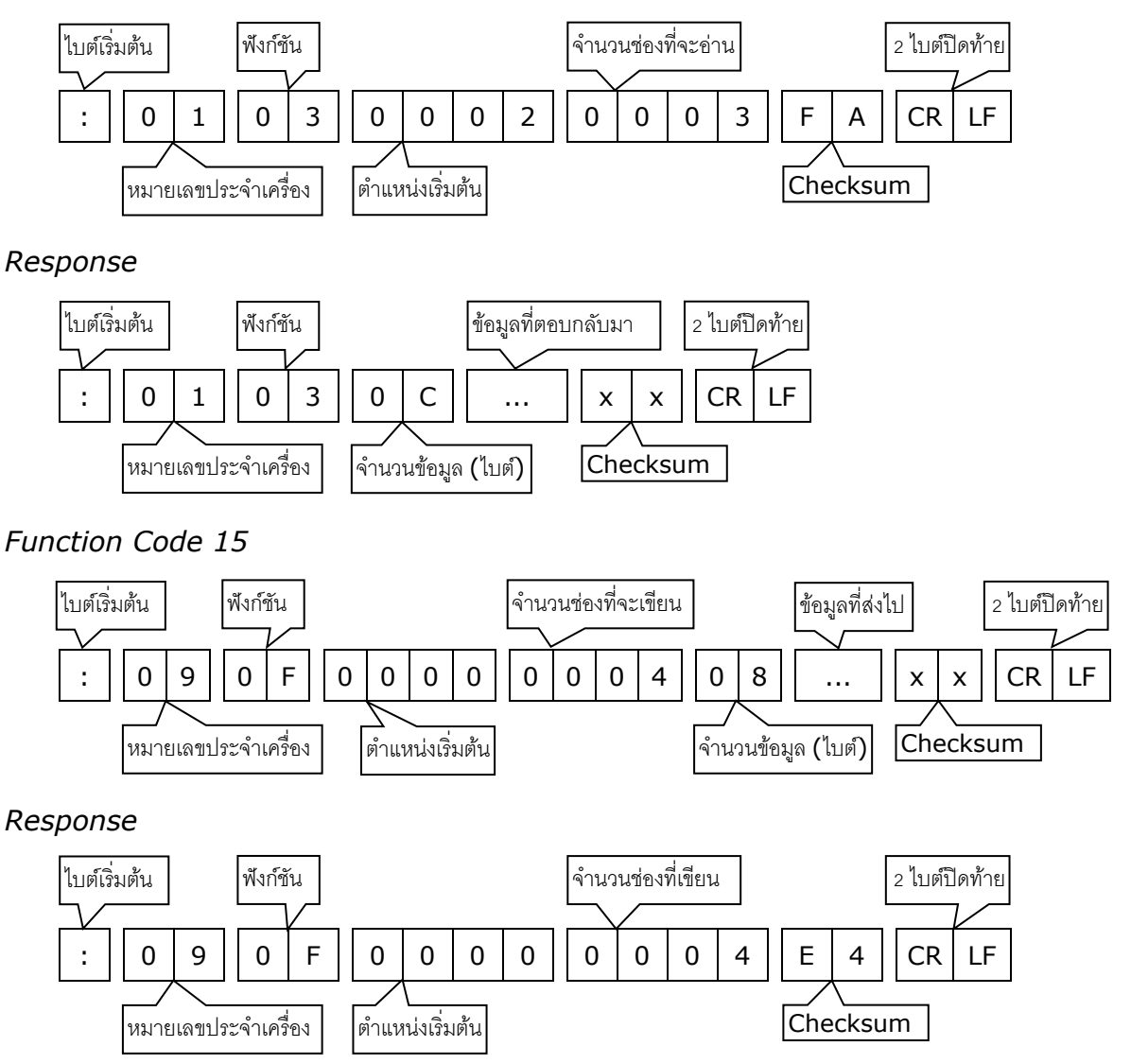

AO200 Protocol V2.0 Page 9 of 11

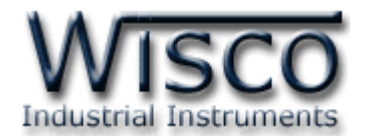

# **6. วิธีคิด CHECK SUM สำหรับ MODBUS (ASCII) Protocol**

MODBUS Protocol จะใช้ CHECK SUM ในการตรวจสอบความถูกต้องของข้อมูลที่ส่งไปทุก ค าสั่ง การคิด CHECK SUM นั้นจะใช้การบวกข้อมูลทั้งหมดเข้าด้วยกัน (บวกเฉพาะข้อมูลที่เป็นตัวเลข เท่านั้น) บวกกันครั้งละ 1 ไบต์โดยค่าที่เกิน 1 byte นั้นเราจะตัดทิ้ง จากนั้น นำค่าที่ได้ 1 byte นั้นมาทำ 2's complement

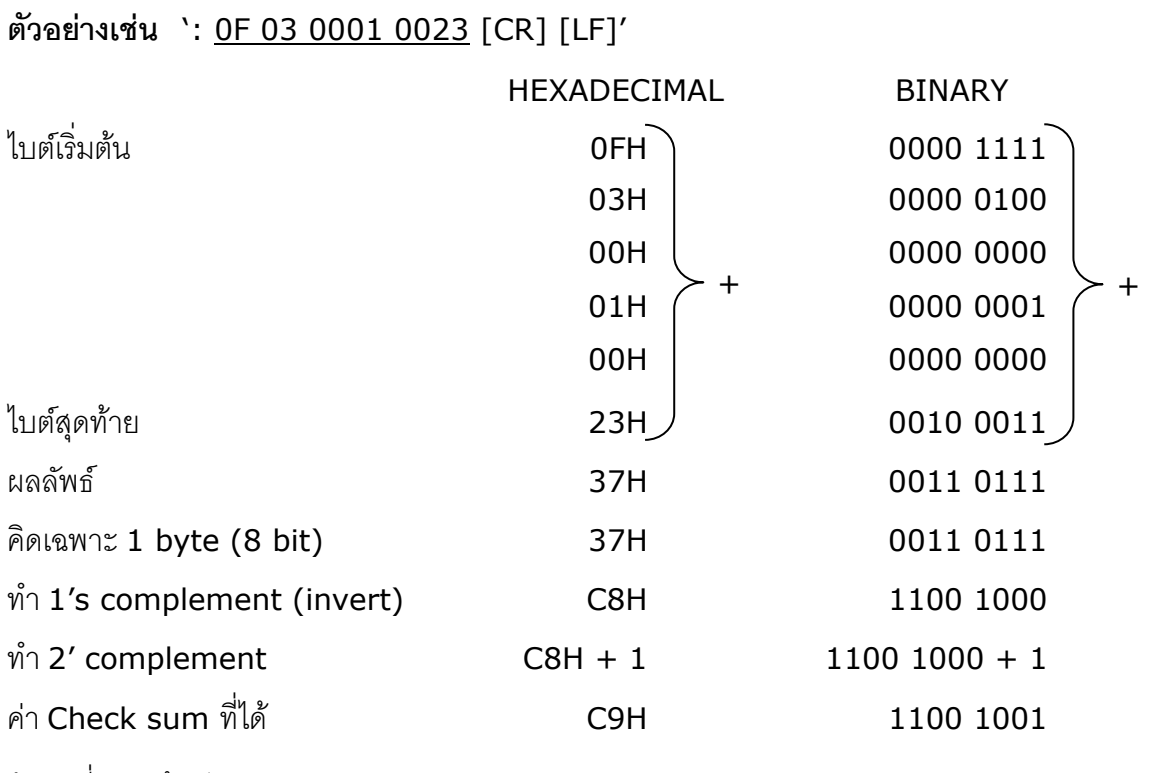

์ข้อมูลที่จะส่งจึงเป็น `: 0F 03 0001 0023 <u>C9</u> [CR] [LF]′

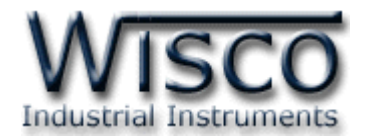

### **7. ขนาดกล่อง (External Dimensions)**

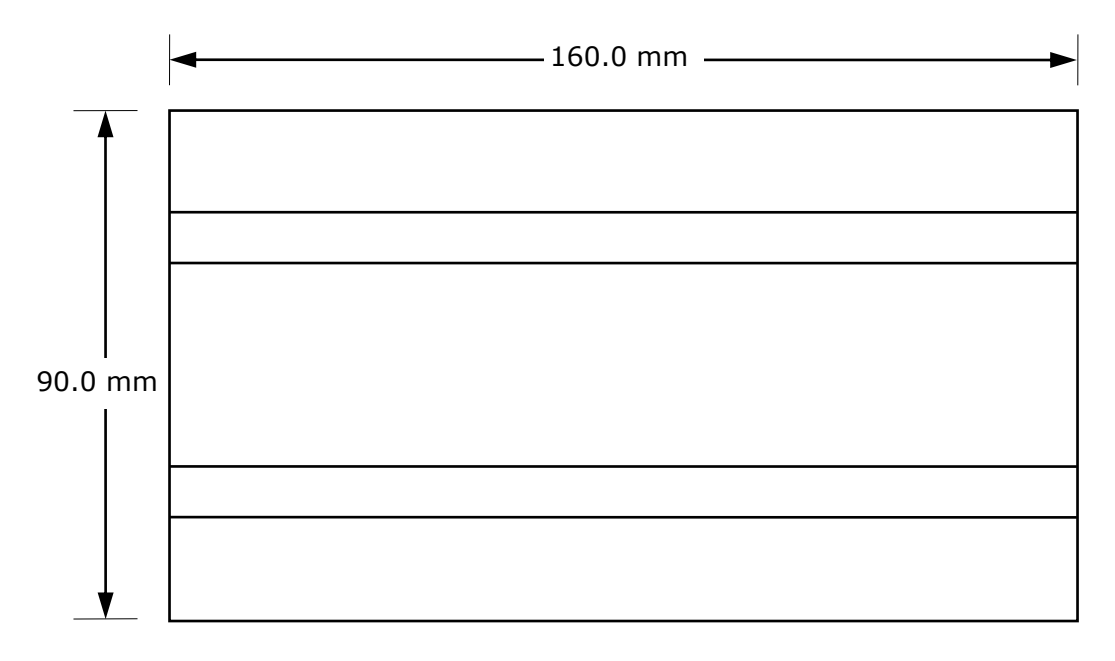

Top View

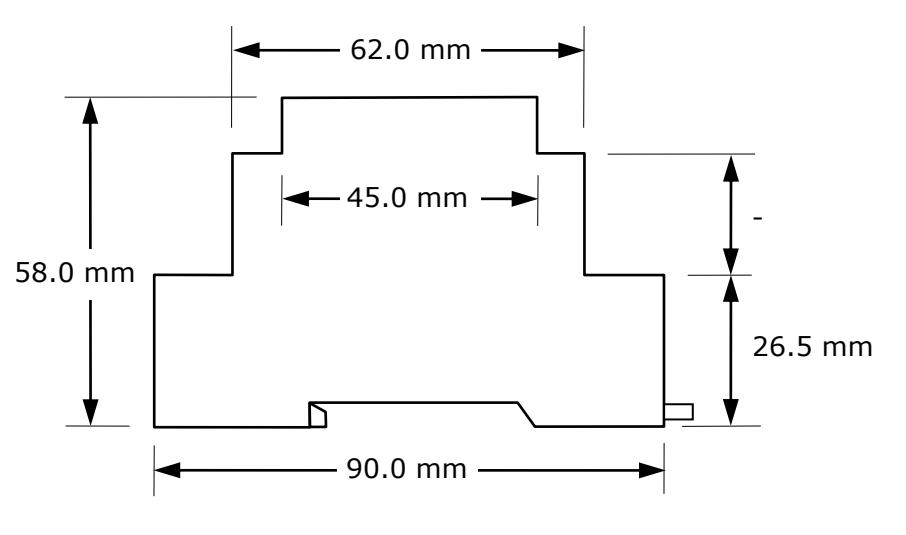

Side View

#### **Edit: 14/03/2017**

AO200 Protocol V2.0 Page 11 of 11